# Introducción a los Contadores de Paquetes en la Salida de Service Policy Interface

# Contenido

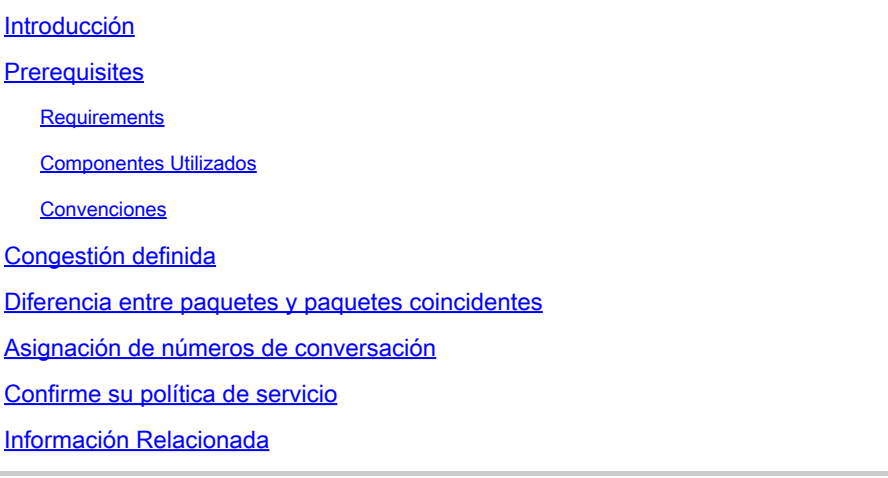

# Introducción

Este documento describe cómo comprender la **show policy-map interface** salida y supervisar los resultados de una política de servicio de calidad de servicio (QoS).

## **Prerequisites**

#### **Requirements**

No hay requisitos específicos para este documento.

#### **Componentes Utilizados**

Este documento no tiene restricciones específicas en cuanto a versiones de software y de hardware.

La información que contiene este documento se creó a partir de los dispositivos en un ambiente de laboratorio específico. Todos los dispositivos que se utilizan en este documento se pusieron en funcionamiento con una configuración verificada (predeterminada). Si tiene una red en vivo, asegúrese de entender el posible impacto de cualquier comando.

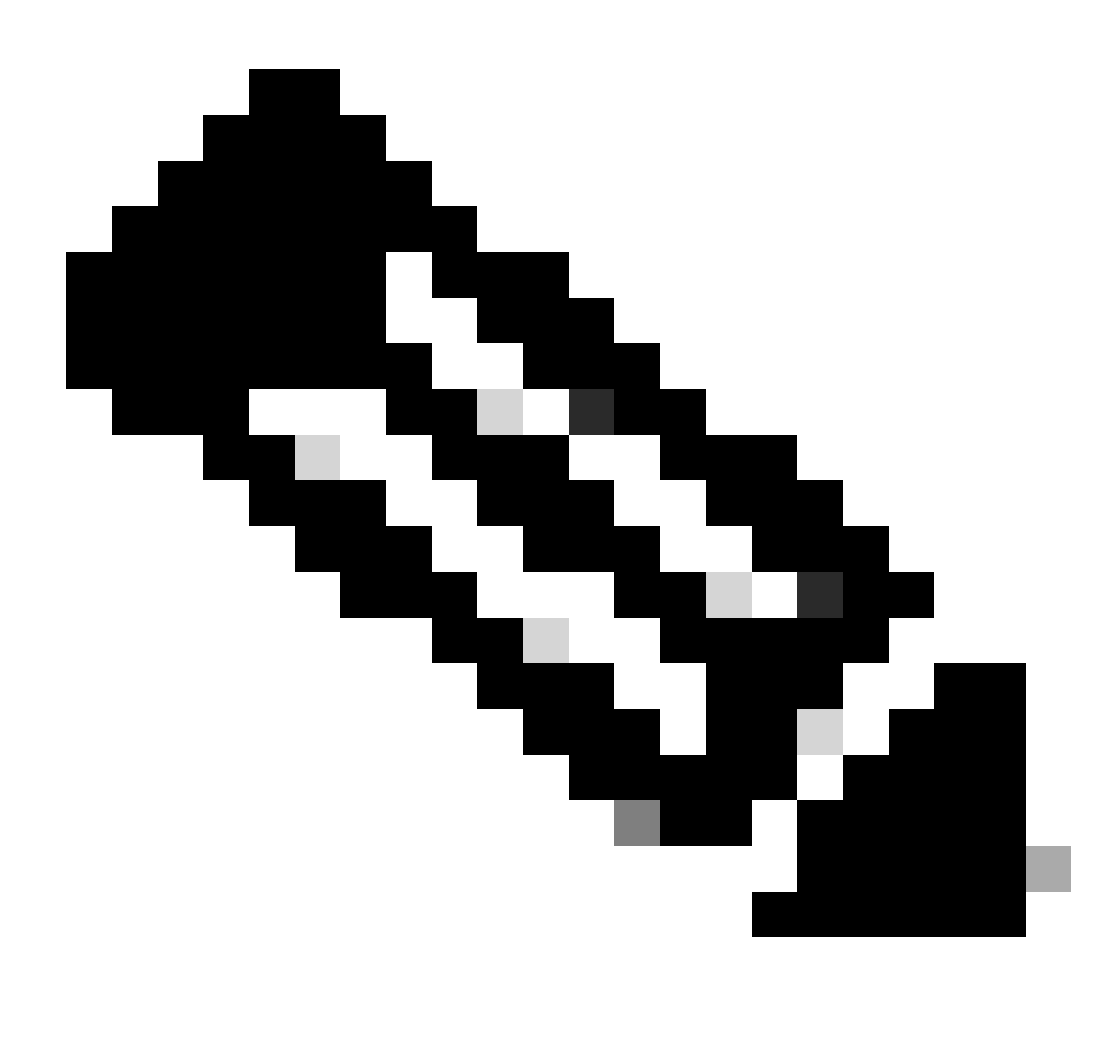

**Nota**: En Cisco IOS® Software Release 12.1T, los paquetes en las salidas de los comandos enumerados en este documento incluyen todos los paquetes que coinciden con una clase determinada. Sin embargo, en Cisco IOS Software Release 12.1, solamente los paquetes que se ponen en cola durante la congestión se cuentan y se muestran en la salida de estos mismos comandos.

#### **Convenciones**

Para obtener más información sobre las convenciones del documento, consulte Convenciones de Consejos Técnicos de

•

## **Congestión definida**

Para entender cómo interpretar el **show policy-map interface** comando, primero debe entender la congestión.

Conceptualmente, la congestión se define en la [Descripción General de la Administración de la Congestión](https://www.cisco.com/en/US/docs/ios-xml/ios/qos_conmgt/configuration/15-0m/qos-conmgt-oview.html) como "en la interfaz de salida, los paquetes llegan más rápido de lo que la interfaz puede enviarlos".

En otras palabras, la congestión ocurre típicamente cuando una interfaz de ingreso rápido alimenta una interfaz de egreso relativamente lenta. Un punto de congestión común es un router de sucursal con un puerto Ethernet orientado hacia la LAN y un puerto serie orientado hacia la WAN. Los usuarios del segmento LAN generan 10 Mbps de tráfico, que se envía a un T1 con 1,5 Mbps de ancho de banda.

La congestión, funcionalmente, es cuando el anillo de transmisión en la interfaz se llena. Un anillo es una estructura de control de búfer especial. Cada interfaz soporta un par de anillos: un anillo de recepción para los paquetes que se reciben y un anillo de transmisión para los paquetes que se transmiten. El tamaño de los anillos varía con el controlador de interfaz y con el ancho de banda de la interfaz o del circuito virtual (VC). Por ejemplo, utilice el show atm vc <vcd> comando para mostrar el valor del anillo de transmisión en un adaptador de puerto ATM PA-A3.

```
7200-1#show atm vc 3
ATM5/0.2: VCD: 3, VPI: 2, VCI: 2
VBR-NRT, PeakRate: 30000, Average Rate: 20000, Burst Cells: 94
AAL5-LLC/SNAP, etype:0x0, Flags: 0x20, VCmode: 0x0
OAM frequency: 0 second(s)
PA TxRingLimit: 10
InARP frequency: 15 minutes(s)
Transmit priority 2
InPkts: 0, OutPkts: 0, InBytes: 0, OutBytes: 0
InPRoc: 0, OutPRoc: 0
InFast: 0, OutFast: 0, InAS: 0, OutAS: 0
InPktDrops: 0, OutPktDrops: 0
CrcErrors: 0, SarTimeOuts: 0, OverSizedSDUs: 0
OAM cells received: 0
OAM cells sent: 0
Status: UP
```
Cisco IOS, también denominado procesador de capa 3 (L3), y el controlador de interfaz utiliza el anillo de transmisión cuando los paquetes se mueven a los medios físicos. Los dos procesadores colaboran de la siguiente manera:

La interfaz transmite paquetes de acuerdo con la velocidad de interfaz o con la velocidad modelada.

•

•

•

La interfaz mantiene una cola de hardware o un anillo de transmisión, donde almacena los paquetes que esperan ser transmitidos sobre el cable físico.

Cuando la cola de hardware o el anillo de transmisión se llena, la interfaz proporciona una presión posterior explícita al sistema del procesador L3. La interfaz notifica al procesador L3 que no deje salir paquetes de la cola hacia el anillo de transmisión de la interfaz porque el anillo de transmisión está lleno. El procesador L3 ahora almacena los paquetes en exceso en las colas L3.

Cuando la interfaz envía los paquetes en el anillo de transmisión y vacía el anillo, una vez más tiene suficientes búferes disponibles para almacenar los paquetes. Libera la contrapresión, y el procesador L3 libera los paquetes nuevos a la interfaz.

El aspecto más importante de este sistema de comunicación es que la interfaz reconoce que su anillo de transmisión está completo y regula la recepción de paquetes nuevos desde el sistema del procesador L3. Por lo tanto, cuando la interfaz está congestionada, la decisión de la eliminación pasa de una decisión aleatoria de último en entrar, primero en eliminarse en la cola primero en entrar, primero en salir (FIFO) del anillo de transmisión a una decisión diferenciada basada en políticas de servicio de nivel IP implementadas por el procesador L3.

## **Diferencia entre paquetes y paquetes coincidentes**

Dado que las políticas de servicio se aplican solamente a los paquetes almacenados en las colas de capa 3, debe comprender cuándo el router utiliza las colas de capa 3.

Esta tabla ilustra el momento en que los paquetes se sitúan en la cola de la L3. Los paquetes generados localmente siempre son conmutados por proceso y se entregan primero a la cola L3 antes de que se pasen al controlador de interfaz. Los paquetes conmutados por conmutación rápida y conmutados por Cisco Express Forwarding (CEF) se entregan directamente al anillo de transmisión y se colocan en la cola L3 sólo cuando el anillo de transmisión está lleno.

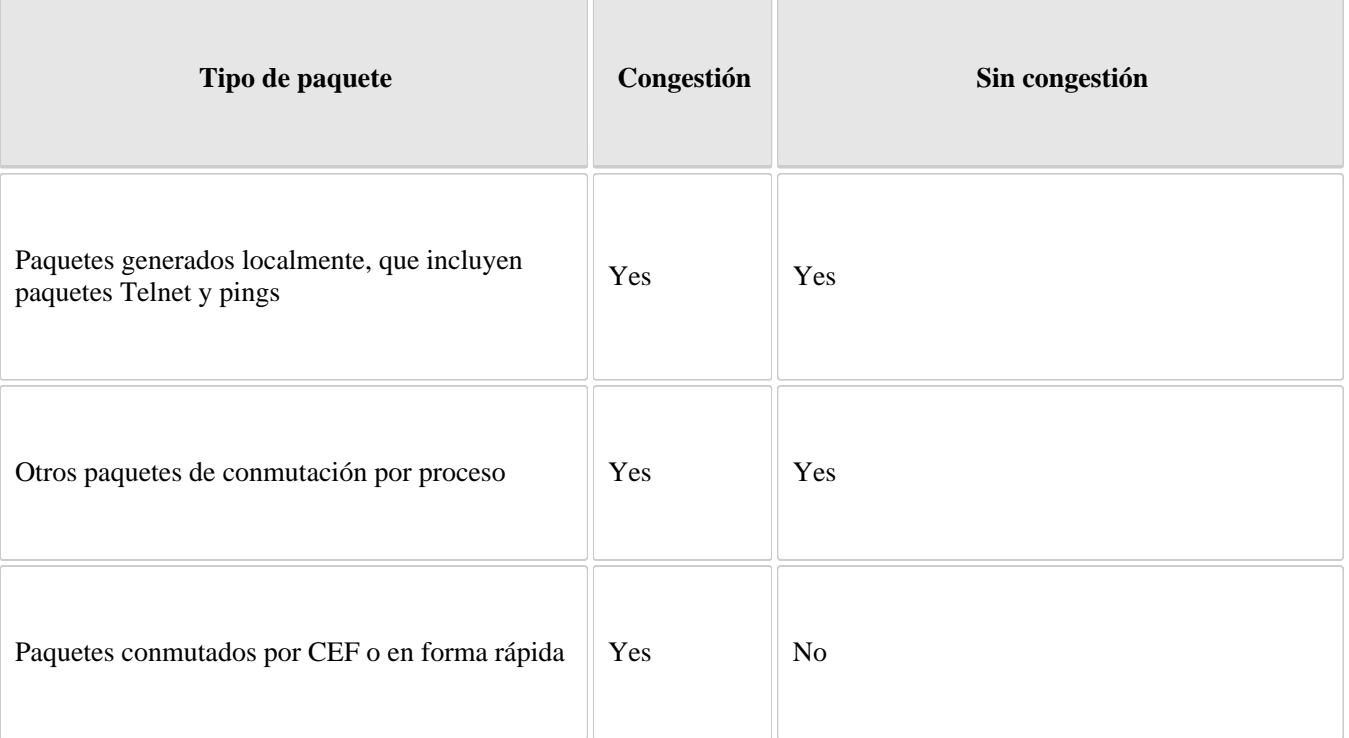

Este ejemplo muestra las directrices anteriores aplicadas a la **show policy-map interface** salida (los cuatro contadores de claves están en negrita):

```
7206#show policy-map interface atm 1/0.1
 ATM1/0.1: VC 0/100 -
  Service-policy output: cbwfq (1283)
     Class-map: A (match-all) (1285/2)
       28621 packets, 7098008 bytes
       5 minute offered rate 10000 bps, drop rate 0 bps
       Match: access-group 101 (1289)
```
 Weighted Fair Queueing Output Queue: Conversation 73 Bandwidth 500 (kbps) Max Threshold 64 (packets) (pkts matched/bytes matched) 28621/7098008 (depth/total drops/no-buffer drops) 0/0/0 Class-map: B (match-all) (1301/4) 2058 packets, 148176 bytes 5 minute offered rate 0 bps, drop rate 0 bps Match: access-group 103 (1305) Weighted Fair Queueing Output Queue: Conversation 75 Bandwidth 50 (kbps) Max Threshold 64 (packets) (pkts matched/bytes matched) 0/0 (depth/total drops/no-buffer drops) 0/0/0 Class-map: class-default (match-any) (1309/0) 19 packets, 968 bytes 5 minute offered rate 0 bps, drop rate 0 bps Match: any (1313)

Esta tabla define los contadores en negrita.

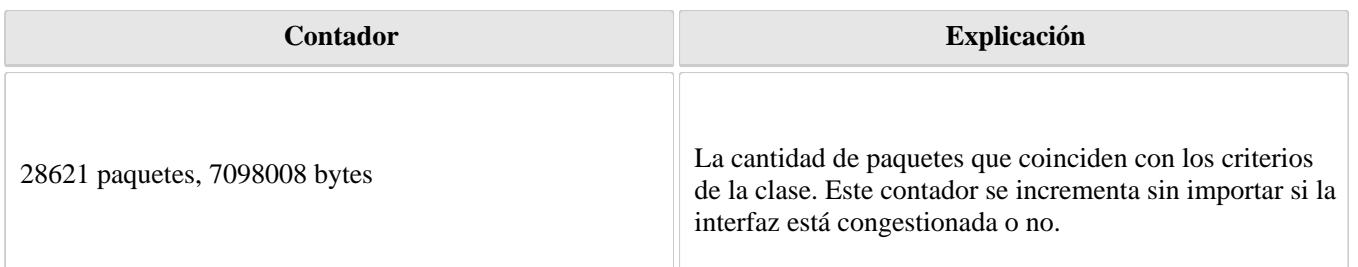

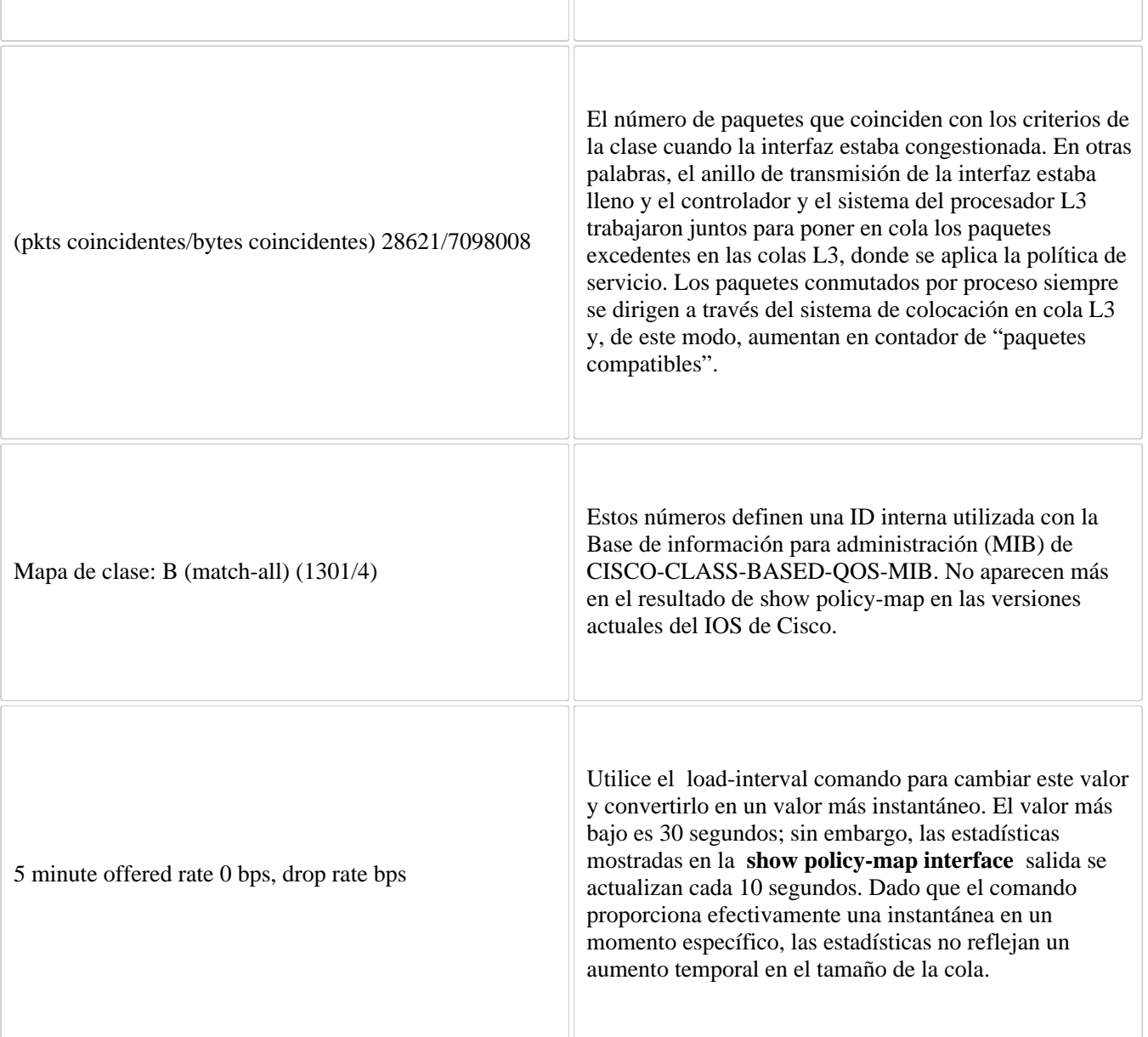

Si no hay congestión, no es necesario poner en cola a ninguno de los paquetes excedentes. Con la congestión, los paquetes, que incluyen paquetes CEF y de conmutación rápida, pueden entrar en la cola L3. Refiérase a cómo [Cisco Congestion](https://www.cisco.com/en/US/docs/ios-xml/ios/qos_conmgt/configuration/15-0m/qos-conmgt-oview.html#GUID-69E6A43A-7090-4A25-980D-0411925CDB94) [Management Overview](https://www.cisco.com/en/US/docs/ios-xml/ios/qos_conmgt/configuration/15-0m/qos-conmgt-oview.html#GUID-69E6A43A-7090-4A25-980D-0411925CDB94) define la congestión, como los paquetes que se acumulan en la interfaz y se ponen en cola hasta que la interfaz está disponible para enviarlos; los paquetes se programan en función de su prioridad asignada y del mecanismo de la cola configurado para la interfaz.

Normalmente, el contador de paquetes es mucho mayor que el contador de paquetes coincidentes. Si los valores de los dos contadores son aproximadamente iguales, la interfaz recibe actualmente un gran número de paquetes conmutados por proceso o está muy congestionada. Se deben investigar ambas condiciones para garantizar un reenvío de paquetes óptimo.

## **Asignación de números de conversación**

Esta sección explica cómo el router asigna números de conversación a las colas creadas al aplicar la política de servicio.

Router#show policy-map interface s1/0.1 dlci 100 Serial1/0.1: DLCI 100 output : mypolicy Class voice Weighted Fair Queueing Strict Priority Output Queue: Conversation 72 Bandwidth 16 (kbps) Packets Matched 0 (pkts discards/bytes discards) 0/0 Class immediate-data Weighted Fair Queueing Output Queue: Conversation 73 Bandwidth 60 (%) Packets Matched 0 (pkts discards/bytes discards/tail drops) 0/0/0 mean queue depth: 0 drops: class random tail min-th max-th mark-prob  $0 \t 0 \t 0 \t 64 \t 128 \t 1/10$  1 0 0 71 128 1/10 2 0 0 78 128 1/10 3 0 0 85 128 1/10 4 0 0 92 128 1/10 5 0 0 99 128 1/10 6 0 0 106 128 1/10 7 0 0 113 128 1/10 rsvp 0 0 120 128 1/10 Class priority-data Weighted Fair Queueing Output Queue: Conversation 74 Bandwidth 40 (%) Packets Matched 0 Max Threshold 64 (packets) (pkts discards/bytes discards/tail drops) 0/0/0 Class class-default Weighted Fair Queueing Flow Based Fair Queueing Maximum Number of Hashed Queues 64 Max Threshold 20 (packets)

La clase class-default es la clase predeterminada hacia la cual el tráfico es dirigido, si ese tráfico no satisface los criterios de coincidencia de otras clases cuyas políticas están definidas en la correspondencia de políticas. El fair-queue comando permite especificar el número de colas dinámicas en las que se ordenan y clasifican los flujos IP. Como alternativa, el router asigna un número predeterminado de colas derivadas del ancho de banda en la interfaz o el VC. Los valores admitidos en ambos casos son una potencia de dos, en un rango de 16 a 4096.

Esta tabla enumera los valores predeterminados para las interfaces y para los circuitos virtuales permanentes (PVC) ATM:

Número predeterminado de colas dinámicas como función del ancho de banda de la interfaz

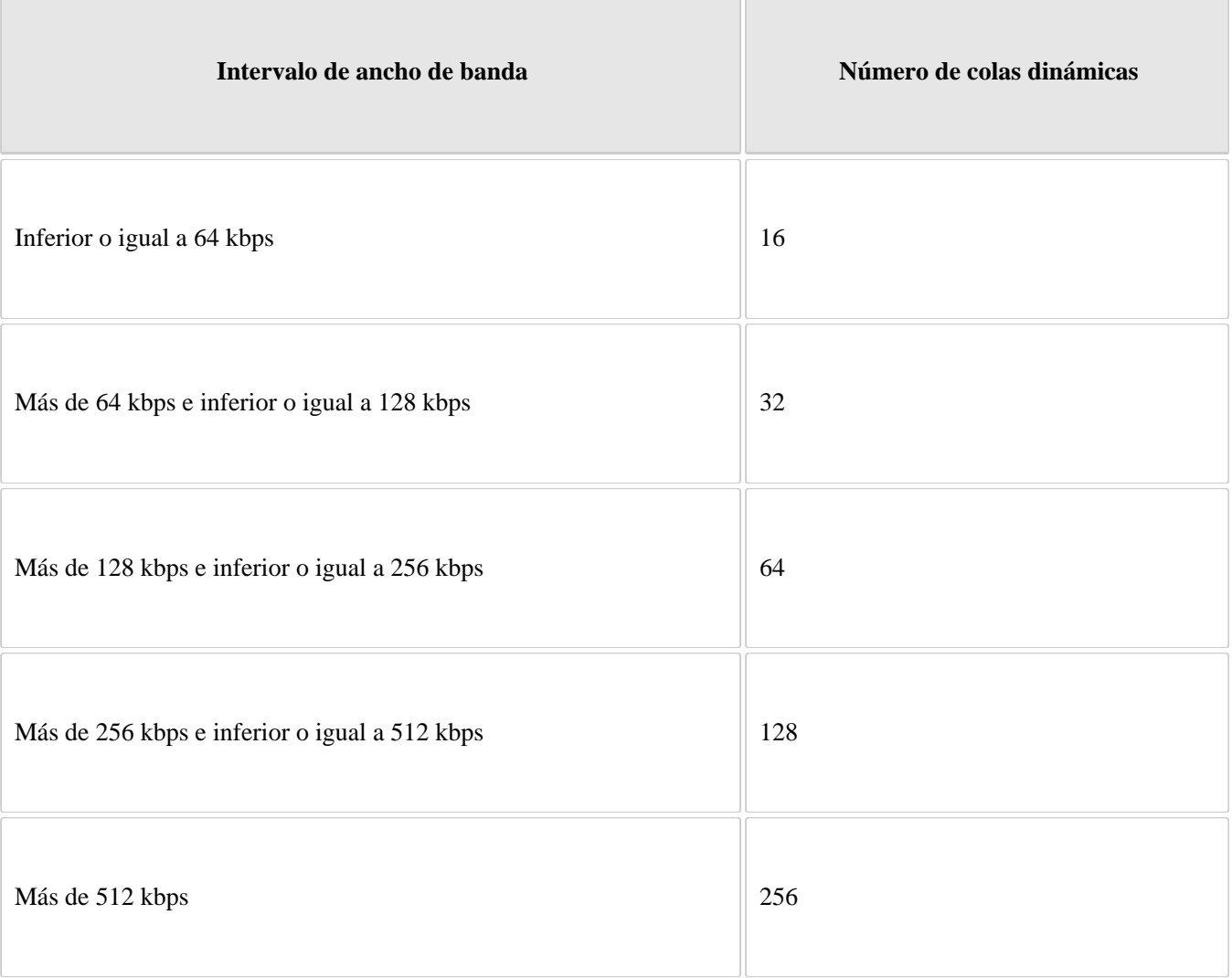

Número predeterminado de colas dinámicas como función del ancho de banda de PVC ATM

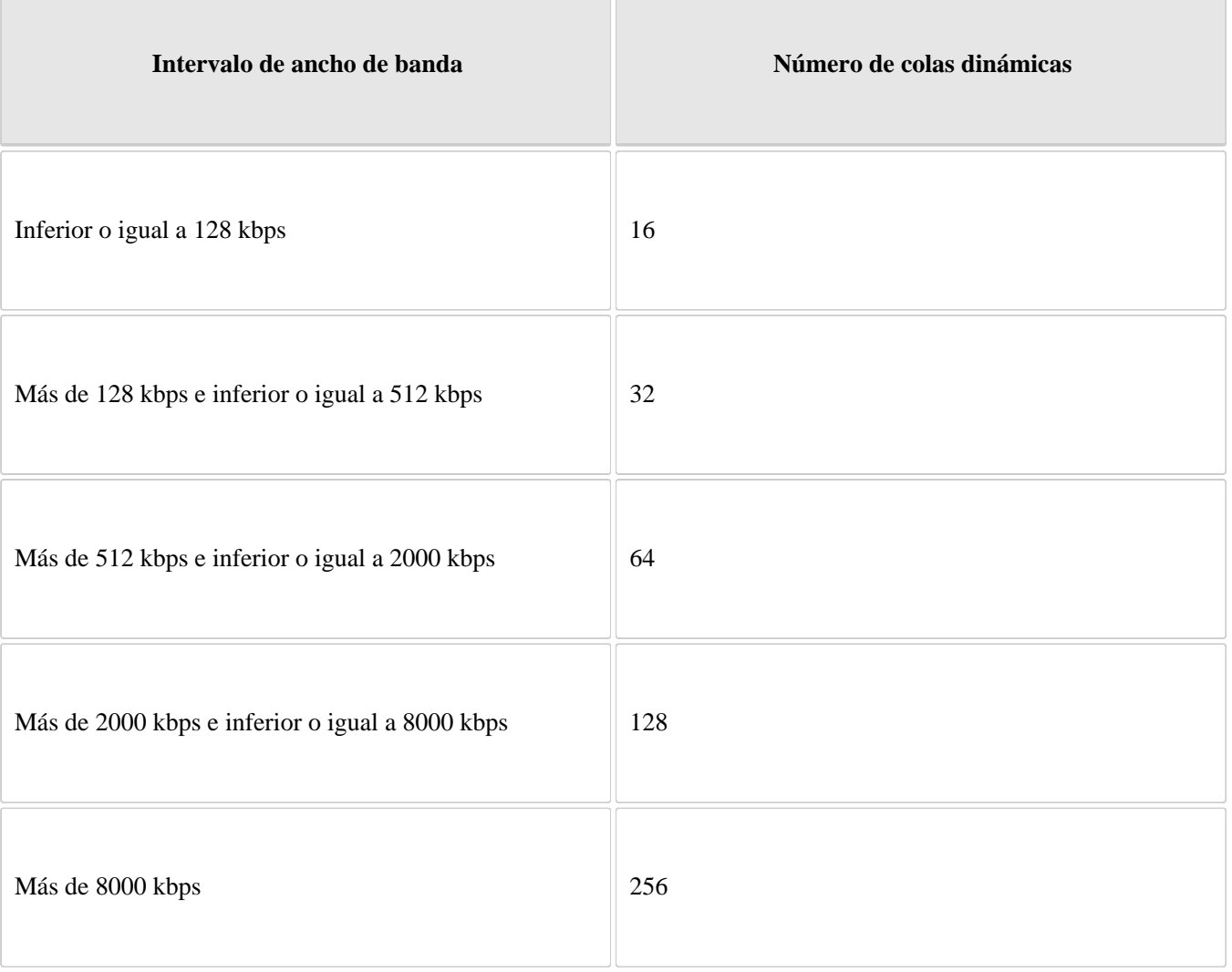

 $\Box$ 

 $\overline{\phantom{a}}$ 

 $\overline{\phantom{a}}$ 

Según el número de colas reservadas para la colocación en cola equilibrada ponderada, Cisco IOS asigna una conversación o número de cola como se muestra en esta tabla:

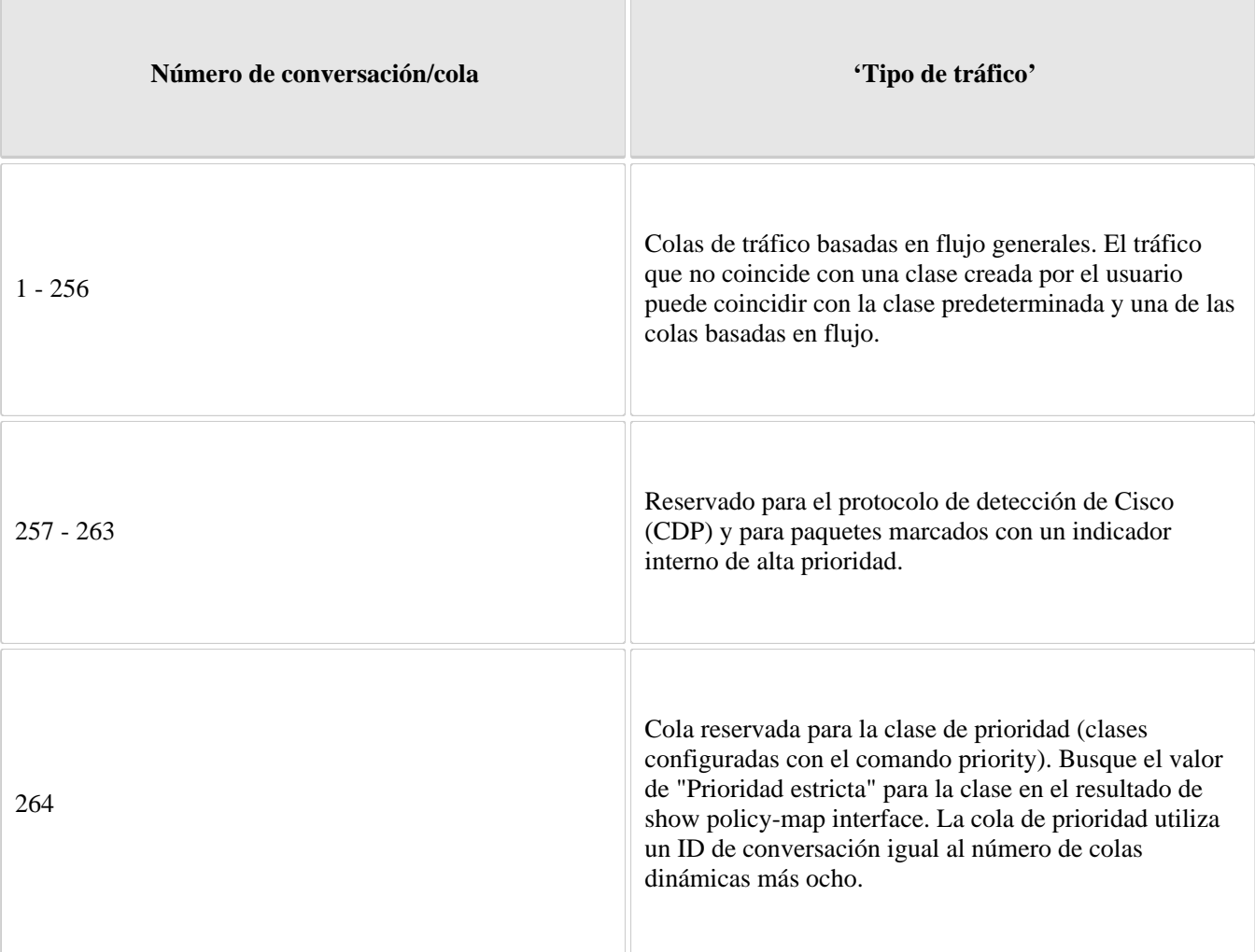

## **Confirme su política de servicio**

Complete estos pasos si necesita probar el contador de paquetes coincidentes y su política de servicio:

1.

Simule la congestión con un ping extendido con un tamaño de ping grande y un gran número de pings. Además, intente descargar un archivo de gran tamaño desde un servidor FTP (protocolo de transferencia de archivos). El archivo constituye datos inquietantes y llena el ancho de banda de la interfaz.

2.

Reduzca el tamaño del anillo de transmisión de la interfaz con el tx-ring-limit comando. Una reducción de este valor acelera el uso de QoS en el software Cisco IOS.

interface ATMx/y.z point-to-point ip address a.b.c.d M.M.M.M PVC A/B tx-ring-limit <size> service-policy output test

•

Especifique el tamaño como la cantidad de paquetes para los routers de las series 2600 y 3600 o como la cantidad de partículas de memoria para los routers de las series 7200 y 7500.

•

Asegúrese de que su flujo de tráfico coincida con el parámetro de entrada o salida de su política. Por ejemplo, descargar un archivo de un servidor FTP genera congestión en la dirección de recepción porque el servidor envía tramas de gran tamaño de MTU y el equipo cliente devuelve reconocimientos pequeños (ACK).

# **Información Relacionada**

- [LAN Quality of Service](https://www.cisco.com/c/en/us/tech/lan-switching/lan-quality-of-service/index.html?dtid=osscdc000283)
- [Soporte técnico y descargas de Cisco](https://www.cisco.com/c/en/us/support/index.html?referring_site=bodynav)

- [Acerca de Cisco](https://www.cisco.com/c/en/us/about.html)
- [Contáctenos](https://www.cisco.com/c/en/us/about/contact-cisco.html)

• [Carreras](https://www.cisco.com/c/en/us/about/careers.html)

### Acerca de esta traducción

Cisco ha traducido este documento combinando la traducción automática y los recursos humanos a fin de ofrecer a nuestros usuarios en todo el mundo contenido en su propio idioma.

Tenga en cuenta que incluso la mejor traducción automática podría no ser tan precisa como la proporcionada por un traductor profesional.

Cisco Systems, Inc. no asume ninguna responsabilidad por la precisión de estas traducciones y recomienda remitirse siempre al documento original escrito en inglés (insertar vínculo URL).